## Schonell Access App Instructions for Residents

## **Step 1**: Download the Schonell Access app

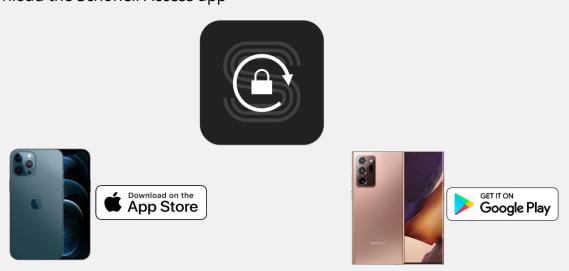

Step 2:

Create an account (free) with a valid email address Verify the activation email.

Sign in and your 8 digit **App ID** can be found on the last tab.

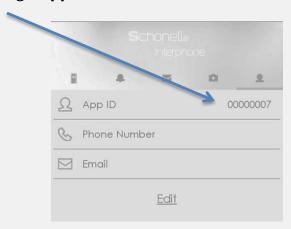

**Step 3**: Submit your app ID to building management.

<sup>\*</sup>After you are programmed, you should see connected devices on the app.

<sup>\*</sup>To grant access, simply tap on the interphone icon and press "open door"

<sup>\*</sup>Your device will need a valid internet connection in order to grant access

<sup>\*</sup>Kindly note that this is not a full replacement for your access card